### **Device compatibility for eBook access**

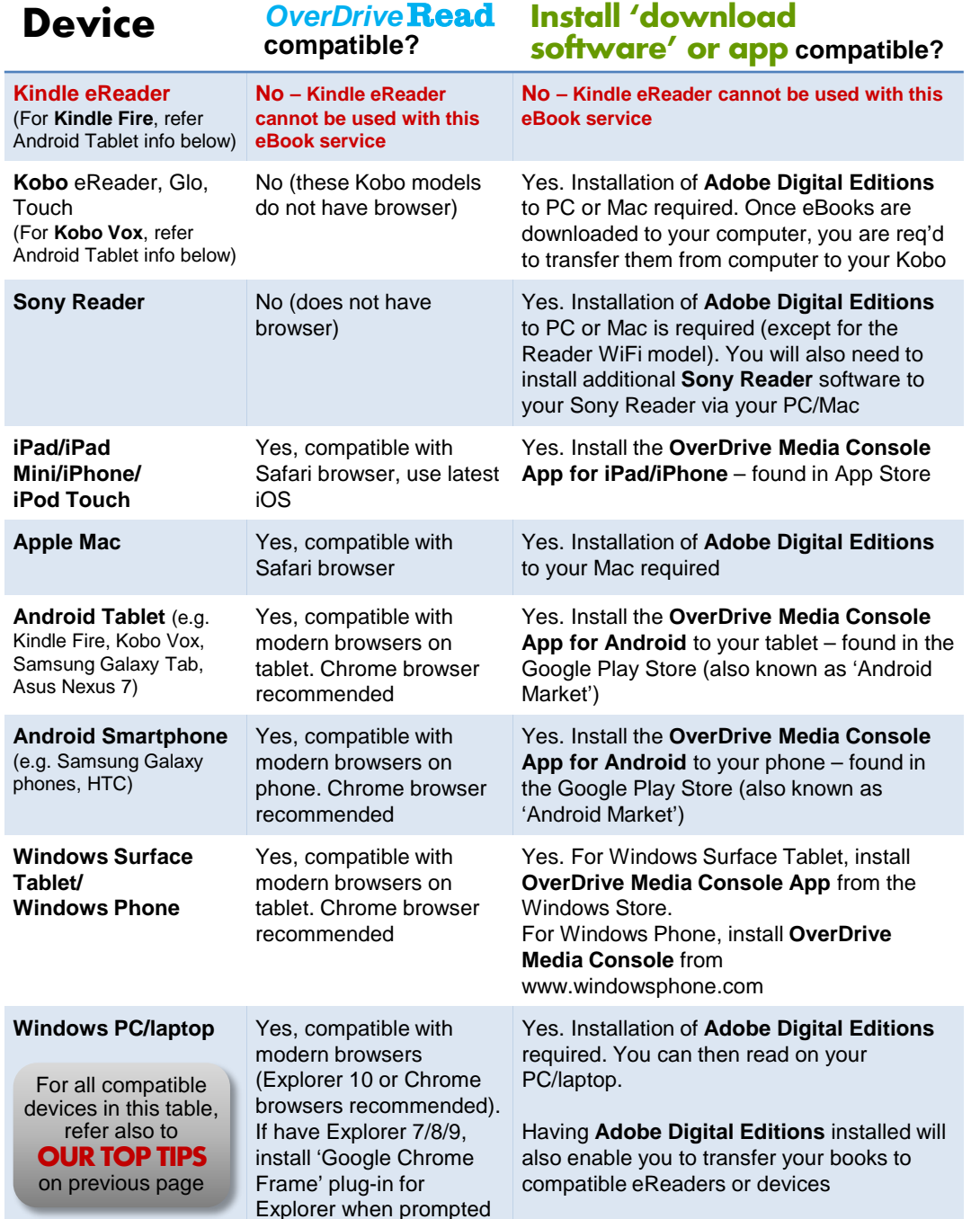

*Due to ongoing changes in technical specifications of devices & software, the accuracy of information contained in this brochure is subject to change* **www.libraries.sa.gov.au** 

Now available!

# e Books

Borrow anytime with<br>automatic returns!

**LIBRARIES OFSA** 

of South Australia Department of the Premier and Cabinet

Government

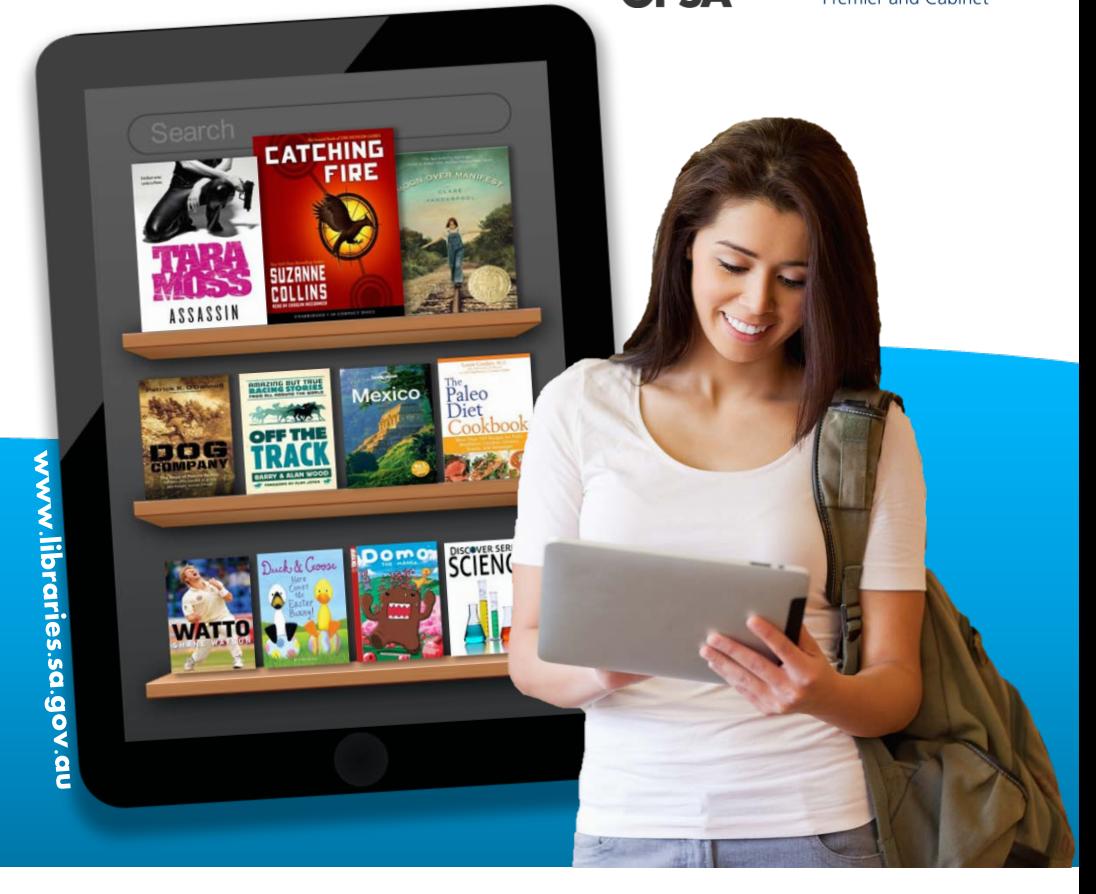

# **Thousands of eBooks** & Audiobooks for you!

Your library now gives you access to a huge *OverDrive* range:

- **eBooks** (read these on a screen)
- **Audiobooks** (where a voice reads a book to you)

Thanks to the SA Public Library Network, you'll be able to enjoy reading or listening to these titles on a wide range of electronic & mobile devices whenever & wherever!

Our **OverDrive** service is **FREE** (unlike many other eBooks & Audiobooks you buy online, where often you'll pay more than \$10 for a title).

**View our** *OverDrive* **catalogue at http://sapln.lib.overdrive.com**

#### **Other great benefits**

- You can access the service 24 hours a day, 7 days a week
- There's no need to visit the library to return titles downloaded titles with a fixed lending period expire automatically on your device at the end of the lending period (which means no late fees!)

#### Some things you need to know

- **Kindle eReader & some other eReaders are NOT compatible with this service**
- Installation of software may be required please follow instructions in help quides
- You'll need your library card and PIN as well as access to the internet to download eBooks & Audiobooks to your device
- For some devices, not all titles may be compatible

#### **Borrowing information**

- Customers can borrow 6 eBook/Audiobook titles in total. Loan times can be selected as 7, 14 or 21 days through settings
- Customers can place holds on 6 titles that are checked out and can receive an email notification once a title is ready. You will have 3 days to start accessing a title once you have been notified by email that your hold is now available

#### **Help with OverDrive**

- Most common issues can be resolved using OverDrive's help section, accessible via **http://sapln.lib.overdrive.com**
- Check also the tips at **www.libraries.sa.gov.au/ebooks**
- *OverDrive's* device compatibility guide: **www.overdrive.com/resources/drc**

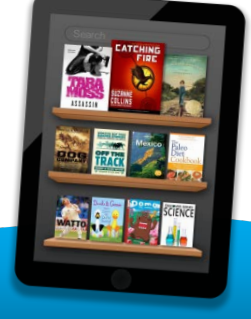

# **Audiobook access**

**Note:** Audiobooks can be very large files e.g. 500mb. Consider this in relation to your Internet or phone plan's data download allowance. Audiobooks can only be played on device with audio playback ability (note: some eReaders will not have this). *OverDrive* Audiobooks come in two formats, MP3 & WMA. Not all devices can play both formats. View *OverDrive's* compatibility guide at: **www.overdrive.com/resources/drc**

For **Android, iPad, iPhone & Windows Phone/Surface Tablet** install the **Overdrive Media Console app** to browse & access MP3 Audiobooks wirelessly using the app.

For many other mobile devices, you should install **Overdrive Media Console for Windows** on a PC/Mac, then download an Audiobook to your PC/Mac, then transfer it to your mobile device.

Download **OverDrive Media Console** at: **www.overdrive.com/software/omc/**

# eBooks - access the way<br>that's best for you

**OverDrive** gives you 2 options to access eBooks:

- **OverDrive Read** if you prefer to simply open an eBook using an internet browser and start reading. No need to install 'download software' or 'app'
- **Install 'download software' or app** if you prefer to download an eBook to your device before reading. Additional 'download software' or 'app' to be installed

#### **Refer to table on back page to see which popular devices are compatible with these eBook access options.**

#### **OUR TOP TIPS:**

**1.** If you prefer the **Install 'download software'or app** option, you'll need an **'Adobe ID'.** Visit **https://www.adobe.com/account/sign-in.adobedotcom.html**  *You'll need an email address and have to register some details and a password*

**2.** If you're also planning to use your PC/Mac in conjunction with this **Install** option, then it's likely you'll also need to install **Adobe Digital Editions** software. Visit **www.adobe.com/au/products/digital-editions/download.html** …*and install this software on PC/Mac before browsing our OverDrive catalogue for the first time*

## **When your device is ready...**

Grab your library card, PIN & start browsing our huge eBook & Audiobook catalogue.

Browse via your device's *OverDrive* app (if applicable) or visit **http://sapln.lib.overdrive.com** if accessing via your Internet browser.

If help is required, please browse the **Help section** at the above link and see tips at **www.libraries.sa.gov.au/ebooks**